- **GOT TO- [www.honeygroveisd.net](http://www.honeygroveisd.net/)**
- **CLICK ON- ADMINISTRATION**
- **CLICK ON- FACULTY & STAFF**
- **CLICK ON- Employee Access**

## **THE FOLLOWING SCREEN SHOULD APPEAR. FIRST TIME USERS, CLICK ON "NEW USER"**

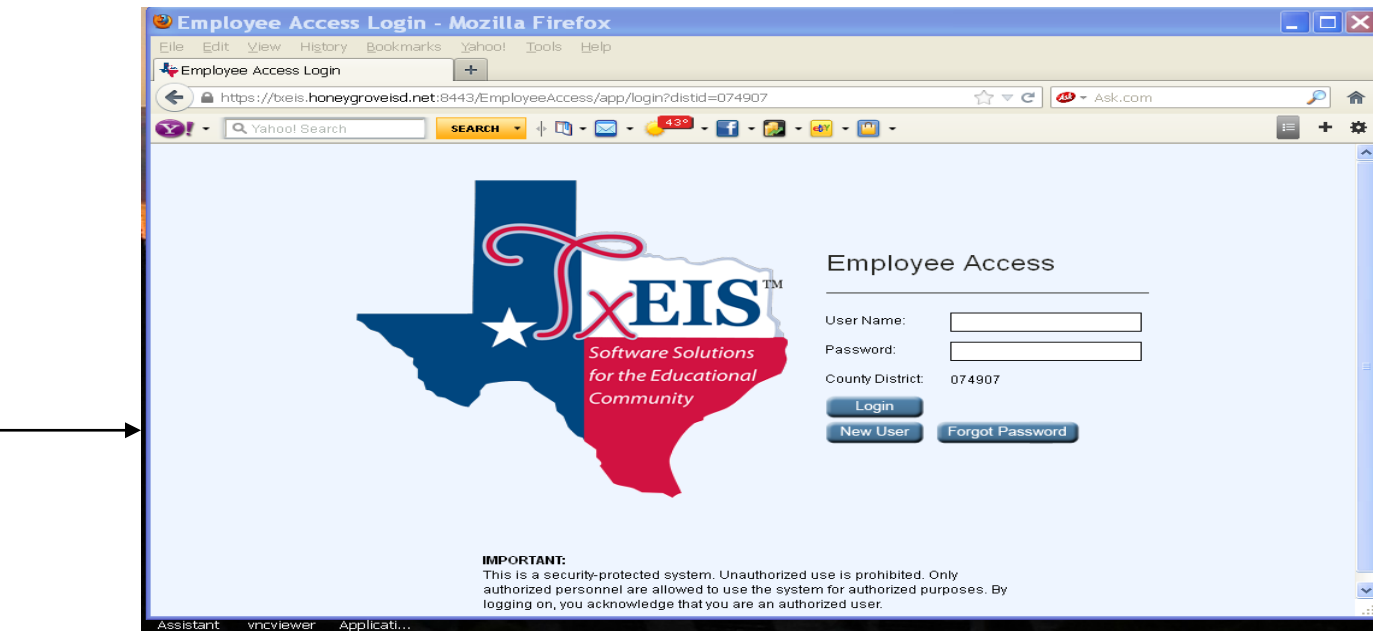

# **THE FOLLOWING PAGE IS DISPLAYED-**

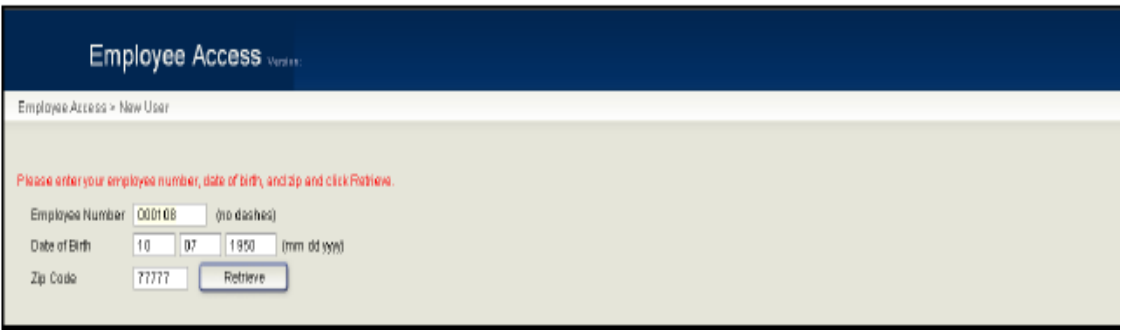

- **Complete the "social security number" field without dashes.**
- **Enter "date of birth" in the correct format (mm dd yyyy).**
- **Enter your zip code.**

# **THE FOLLOWING PAGE IS DISPLAYED-**

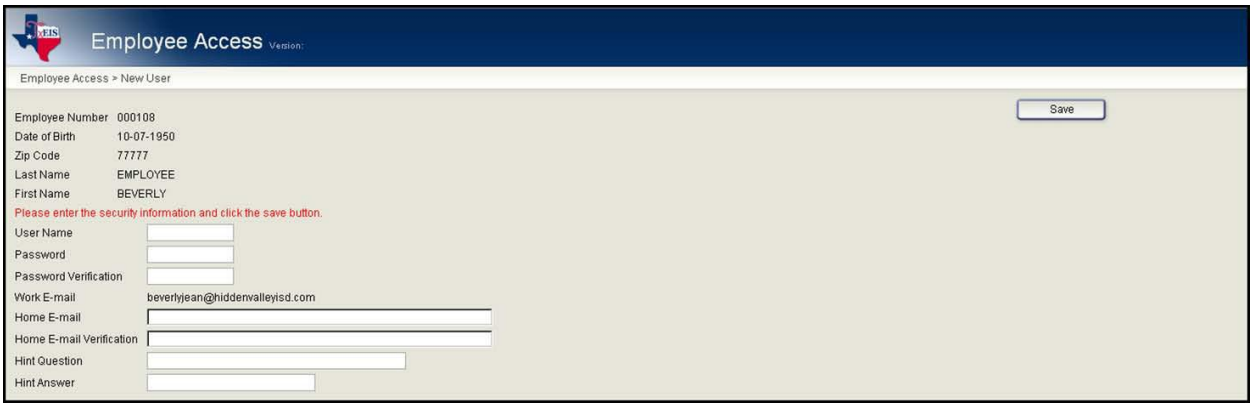

- **1. In the user name field, type a 6-8 character user name (no embedded spaces are allowed).**
- **2. In the Password field, type a 6-9 character password.**
- **3. In the password verification field, retype the password.**
- **4. In the work email field, type your work email if it does not display. If a home email already exists, this field will not be available for modification.**
- **5. In the home email field, type the home email address if it does not display. If a home email address already exists, this field will not be available for modification.**
- **6. In the home email verification field, retype the home email address that you typed in the Home email field (if available for modification).**
- **7. In the Hint Question field, type a question you will be asked in the event that you forget your password at a later date.**
- **8. In the Hint Answer field, type the answer to the hint. This is case-sensitive.**
- **9. Click Save.**
- **10. You will be returned to the login page and enter your newly created USERID and PASSWORD.**

**The following page will display.**

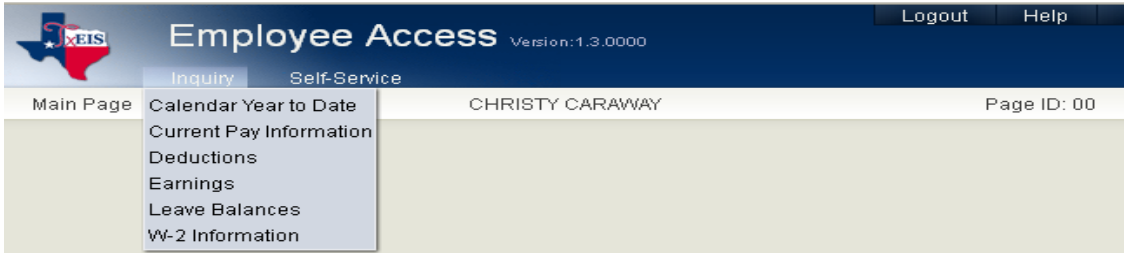

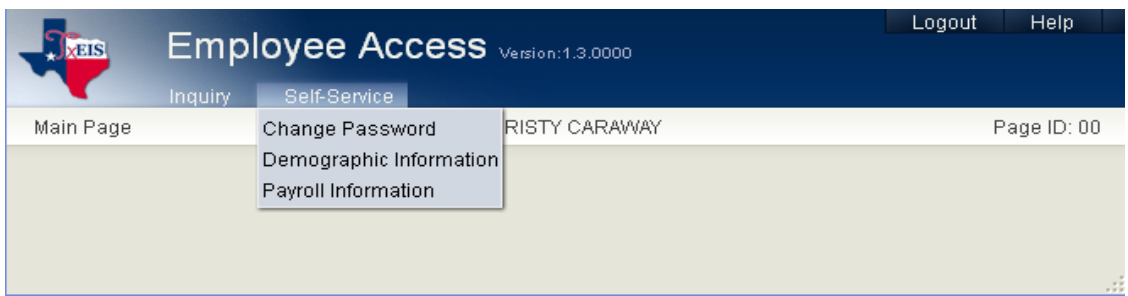

# **The following fields under INQUIRY are available to view:**

Calendar Year to Date earnings

Current Pay Information (your monthly wage and earnings statements will be here to view)

**Deductions** 

Earnings

Leave Balances

W-2 information

## **The following fields under SELF SERVICE are available to view:**

**C**hange Password

Demographic Information\*

Payroll Information\*

**\*(In the future, you will be able to make changes to some of your demographic information here and submit it to me thru TXEIS.)**